# Documentation Suite Overview **Virtualized Service Router, Release 15.0**

## **Introduction**

The Nokia Virtualized Service Router (VSR) is a carrier grade network function virtualization (NFV) platform based on the industry-leading SR OS software that powers the 7750 SR and 7950 XRS routers. NFV enables network functions that previously depended on custom hardware to be deployed on commodity hardware using standard IT virtualization technologies.

This Documentation Suite Overview provides information about the following:

- **•** Virtualized Service Router Concept
- **•** Software documents in this documentation suite
- **•** Accessing and searching the Documentation Center
- **•** Searching for specific information in a document or in multiple documents
- **•** Contact information

## **Virtualized Service Router Network Functions**

The Nokia VSR supports the following network functions, which can be deployed in isolation or in combination with each other on a VSR system as determined by the software license:

- **•** Application Assurance (AA)
- **•** BGP Route Reflection (RR)
- **•** Broadband Network Gateway (BNG)
- **•** Data Center Gateway (DCGW)
- **•** L2TP Network Server (LNS)
- **•** MAP-T Border Relay (MAP-T BR)
- **•** Network Address Translation (NAT)
- **•** Provider Edge Router (PE)
- **•** Security Gateway (SeGW)
- **•** WLAN Gateway (WLAN-GW)
- **•** Virtualized Residential Gateway (vRGW)

## **Software Documents in this Documentation Suite**

The following tables list and describe the documents and the intended audience for each guide.

Table 1 lists and describes VSR installation, hardware, and setup information.

Table 2 lists and describes 7450 ESS, 7750 SR, and 7950 XRS guides for VSR feature configuration, as the same SR operating system is on the VM as on the 7750 SR and 7950 XRS hardware-based routers.

The guides are organized into functional chapters and provide concepts and descriptions of the implementation flow, as well as Command Line Interface (CLI) syntax and command usage.

## **Intended audience legend:**

- **A**—Network architects and designers
- **B**—Installers and hardware maintenance technicians
- **C**—Network technicians, administrators, operators, and service providers

 **Table 1: VSR Guide**

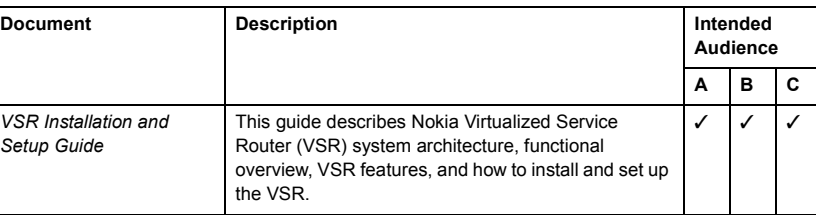

## **Table 2: 7450 ESS, 7750 SR, and 7950 SRX Software Guides**

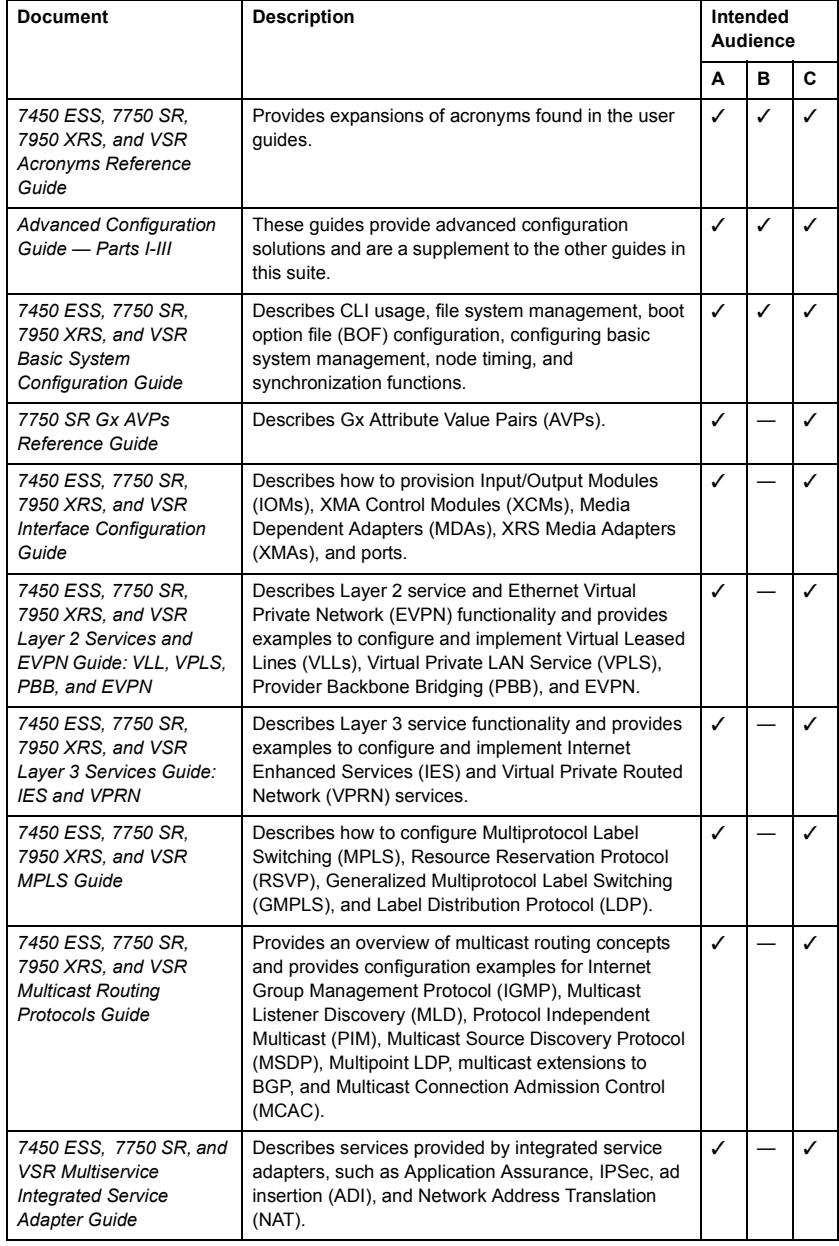

## **Table 2: 7450 ESS, 7750 SR, and 7950 SRX Software Guides (Continued)**

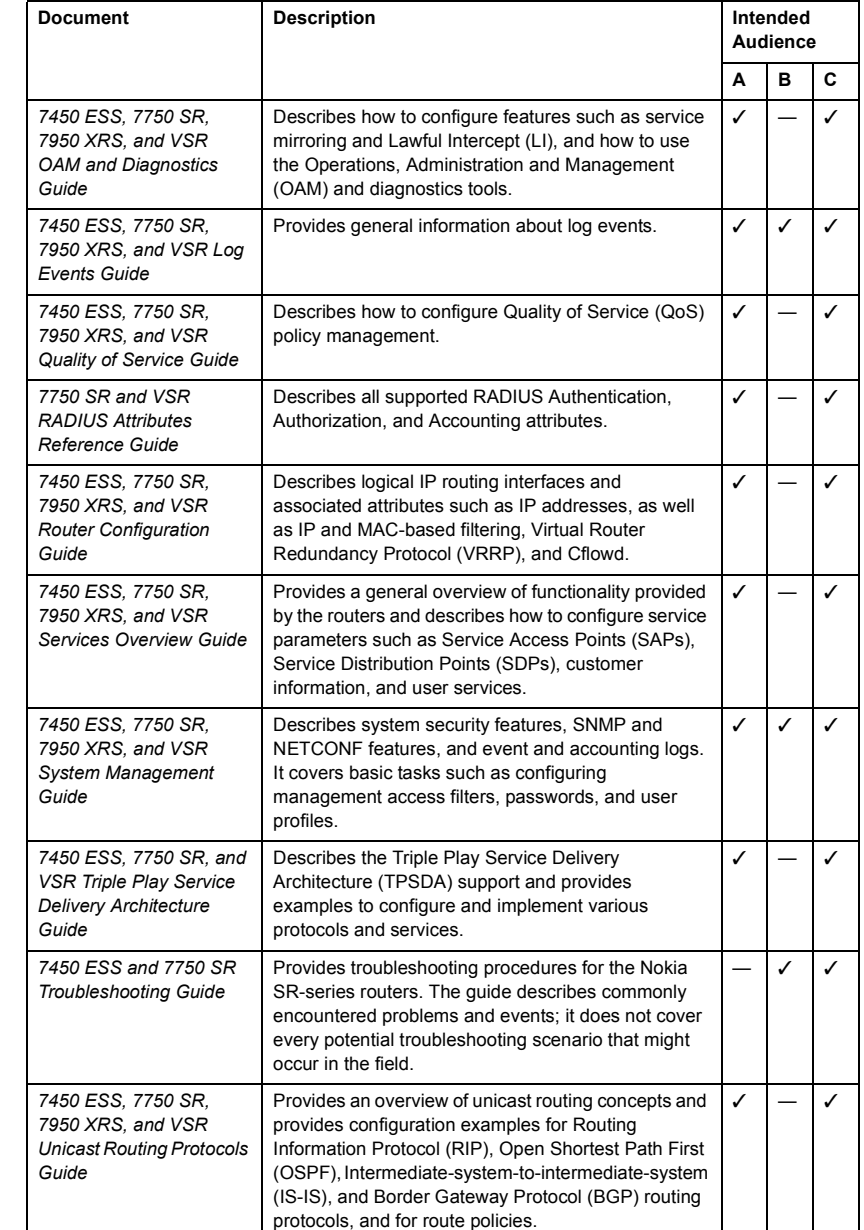

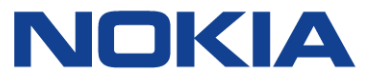

#### **Other Documents in this Documentation Suite**

- **•** Documentation Suite Overview Virtualized Service Router, Release 15.0 (this document)
- **•** Documentation Suite Overview Service Router Portfolio, Release 15.0
- **•** VSR Release Notes
- **•** SR OS Software Release Notes
- **•** SR OS AA Protocols and Applications (spreadsheet)
- **•** Application Assurance (AA) Protocols and Application Support

## **Using the Documentation Center**

Use the following procedure to access any of the guides mentioned in this document or to access a zipped file of the complete set of software guides:

**1.** Open a browser and navigate to: **[Customer Documentation Welcome Page](http://documentation.alcatel-lucent.com)** 

The Documentation Center appears. By default, the products are listed by the most accessed.

- **2.** Click on 7750 SR, 7450 ESS, 7950 XRS, or VSR in the list. The documentation web page for that product appears. The most recent documents are listed by default.
- **3.** The different search and sorting options on the documentation web page allow you to:
	- **•** filter or sort the documents
	- **•** search for documents by specific title words or document numbers
	- **•** search for specific text in documents (Full Text search)

## **Notes:**

- **•** A Full Text search searches for text in PDF files only.
- **•** To search for phrases in a Full Text search, type the phrase within quotation marks; for example, "synchronous Ethernet".
- **•** To remove the search filter or sorting options, click Reset.
- **4.** Select a document by clicking the associated icon on the right:
- **•** PDF icon
- **•** HTML icon
- **•** Zip Collection icon

**Note:** If the document is restricted, a key is displayed beside the document number, indicating that you must log in and enter your user name and password. If you cannot access the document after logging in, your account does not have permission to access the document. Contact your Nokia technical support representative.

If you do not have a user name and password, you can request one from the Documentation Center web page. A link is also available to provide feedback about the web page.

## **Searching for specific information in a document or in multiple documents**

You can use Adobe Reader, Release 6.0 or later, to search one or more PDF files for a term.

Note: The PDF files that you search must be in the same folder or sub folder.

- **1.** From the Adobe Reader main menu, choose Edit > Search or Advanced Search. The Search panel opens.
- **•** To search for a term in the current document, click on the In the current document radio button.
- **•** To search for a term in multiple documents, click on the All PDF Documents in radio button and choose the folder in which to search using the drop-down menu.
- **2.** Enter the term to search for. Select one or more of the following search criteria, if required:
	- **•** Whole words only
	- **•** Case-Sensitive
	- **•** Include Bookmarks
	- **•** Include Comments
- **3.** Click on the Search button. Adobe Reader displays the search results.
- You can expand the entries for each file by clicking on the + symbol.

## **Documentation support**

If you have questions or comments about this documentation suite, contact: [Customer Documentation Feedback](mailto:documentation.feedback@nokia.com)

## **Technical support**

Customer support representatives are available to assist you 24 hours a day, 7 days a week. For a list of regional contact telephone and fax numbers, see:

## [Product Support Portal](http://support.alcatel-lucent.com)

Nokia is a registered trademark of Nokia Corporation. Other products and company names mentioned herein may be trademarks or tradenames of their respective owners. The information presented is subject to change without notice. No responsibility is assumed for inaccuracies contained herein. Copyright © 2017 Nokia.